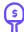

## **Set Max Bid**

Select Max Bid and enter your max amount you are willing to spend. Handbid will automatically bid for you up to this price!

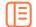

#### **Dashboard**

Monitor your winning & losing bids! Swipe left & right to access categories and items. Select menu in upper left corner to view your profile, invoices, etc.

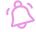

### **Notifications**

Accept Push Notifications and receive instant notifications on your phone. Don't have the app installed? You will receive Text notifications.

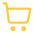

## Pay from your Phone

When auction closes, select menu in upper left corner to view and pay your invoice. Don't have app, see an auction manager.

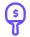

## **Set Max Bid**

Select Max Bid and enter your max amount you are willing to spend. Handbid will automatically bid for you up to this price!

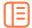

#### Dashboard

Monitor your winning & losing bids! Swipe left & right to access categories and items. Select menu in upper left corner to view your profile, invoices, etc.

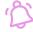

#### **Notifications**

Accept Push Notifications and receive instant notifications on your phone. Don't have the app installed? You will receive Text notifications.

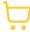

# Pay from your Phone

When auction closes, select menu in upper left corner to view and pay your invoice. Don't have app, see an auction manager.

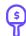

## **Set Max Bid**

Select Max Bid and enter your max amount you are willing to spend. Handbid will automatically bid for you up to this price!

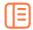

### **Dashboard**

Monitor your winning & losing bids! Swipe left & right to access categories and items. Select menu in upper left corner to view your profile, invoices, etc.

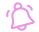

## **Notifications**

Accept Push Notifications and receive instant notifications on your phone. Don't have the app installed? You will receive Text notifications.

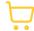

## Pay from your Phone

When auction closes, select menu in upper left corner to view and pay your invoice. Don't have app, see an auction manager.

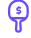

## **Set Max Bid**

Select Max Bid and enter your max amount you are willing to spend. Handbid will automatically bid for you up to this price!

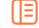

## **Dashboard**

Monitor your winning & losing bids! Swipe left & right to access categories and items. Select menu in upper left corner to view your profile, invoices, etc.

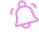

## **Notifications**

Accept Push Notifications and receive instant notifications on your phone. Don't have the app installed? You will receive Text notifications.

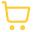

# Pay from your Phone

When auction closes, select menu in upper left corner to view and pay your invoice. Don't have app, see an auction manager.